## アカウント登録方法

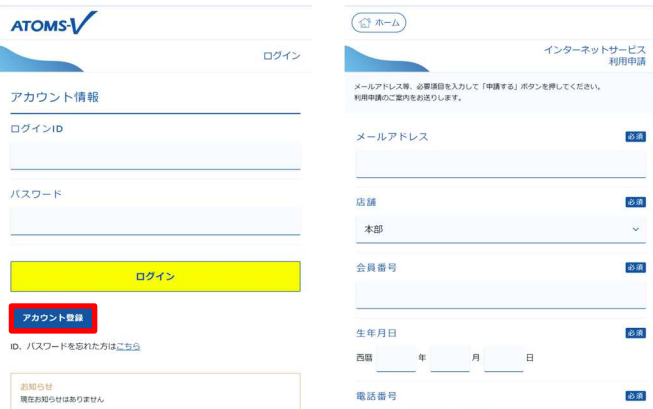

1.申請画面を開きます。

\*ログイン画面の アカウント登録 ボタンを押し、「インター ネット利用申請」画面に内容を入力し、申請する ボタンを押 します。申請画面に入力したメールアドレスにメールが届き ます。記載されてある URL を押し「インターネット利用申 請」画面を開きます。

> くり ドメインなどを指定して受信等を行っている場合は、画面上のメールアドレ スを受信可能にして下さい。

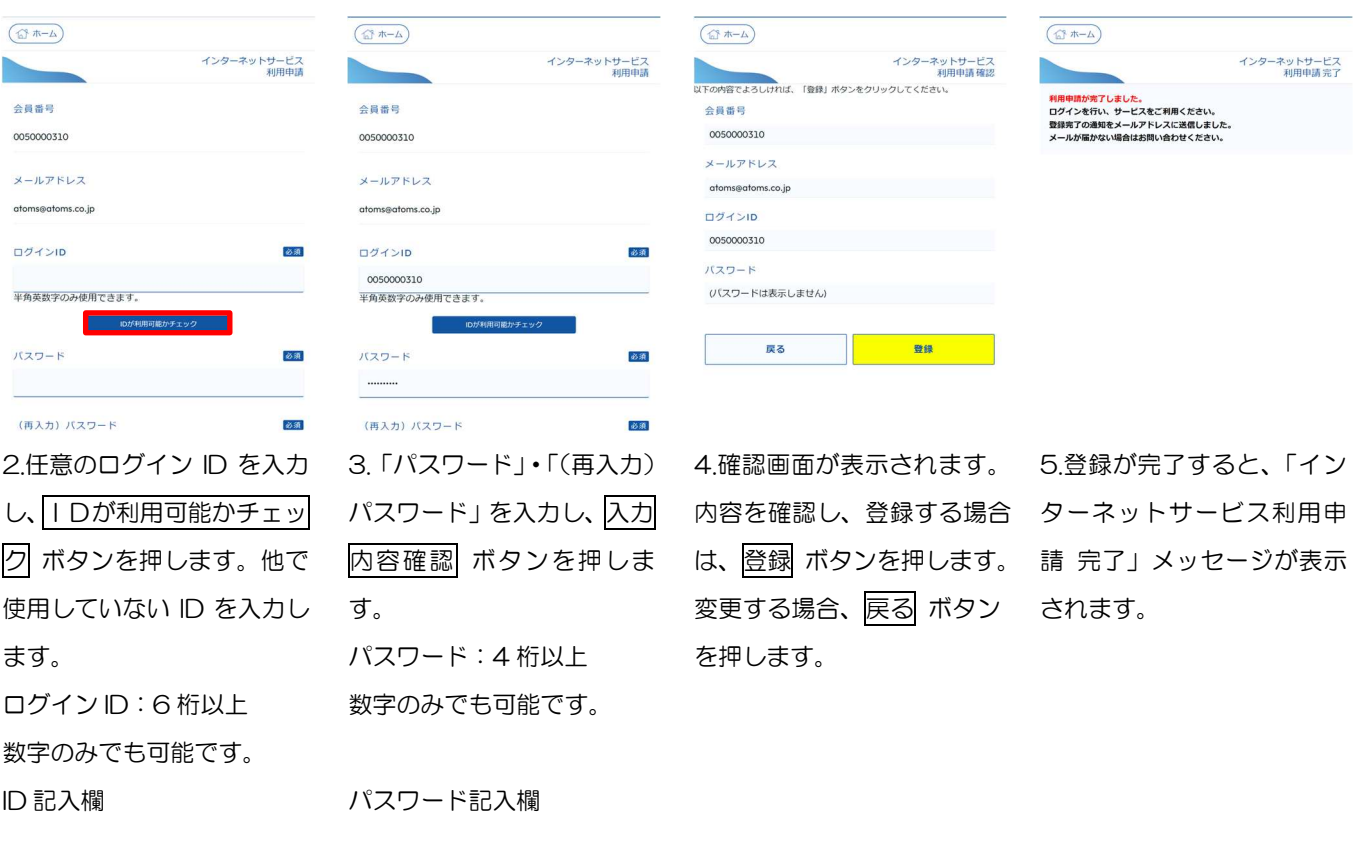